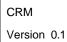

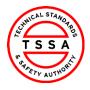

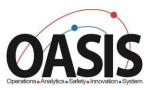

# Technical Standards and Safety Authority

Insurer Portal Training Documentation

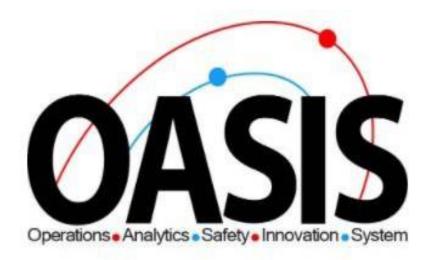

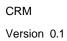

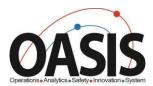

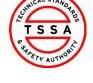

# **Insurer Portal Training Document**

#### **Contents**

| Overview                                         | 2  |
|--------------------------------------------------|----|
| Prerequisites                                    | 2  |
| Step-by-step Instructions                        | 2  |
| Signing into Portal                              | 2  |
| Profile Page                                     | 4  |
| Home Page                                        |    |
| Inventory Page                                   | 6  |
| Searching for Inventories                        | 6  |
| Downloading List of Inventories                  | 7  |
| View Details of Inventory                        | 7  |
| Records of Inspection Page                       | 8  |
| Searching Records of Inspections                 |    |
| View Records of inspection in different statuses | 9  |
| Upload Records of Inspections                    | 10 |
| Bulk upload Records of Inspections               | 11 |
| Editing & Resubmitting Unvalidated Records       | 12 |
| Single Form ROI                                  | 14 |
| Failed Inspections Page                          | 16 |
| Submitting a Failed Inspection Form              | 16 |
| Cancellation of Insurer Page                     | 19 |
| Appendix                                         | 22 |
| Frequently Asked Questions (FAQ)                 | 23 |

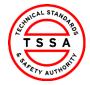

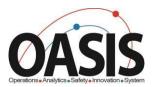

#### Overview

This training document will help users navigate through the Insurer Portal App, and complete functionalities such as: Uploading ROI's, Failed Inspections form and cancellation of Insurer.

#### Prerequisites:

User has redeemed their code and completed their portal registration form.

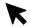

## Step-by-step Instructions

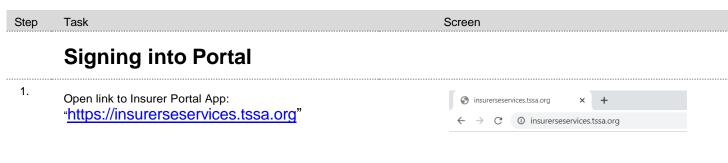

2. Click on Sign In button

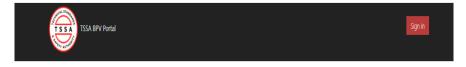

Welcome to TSSA BPV COI Portal

Click on Sign In Button to initiate services.

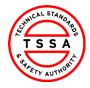

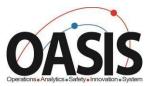

3. Click the "Sign up now" hyperlink

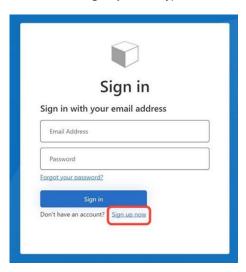

4. Enter the "Email Address" you want to use to register yourself and click the "Send Verification Code" button. You will receive a notification.

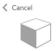

#### **User Details**

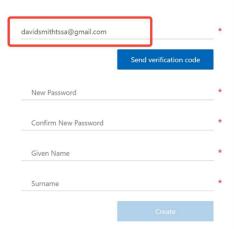

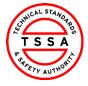

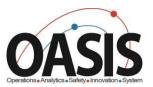

5. Check your email for the verification code and copy it.

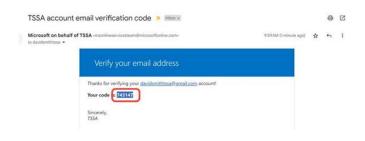

6. Enter or paste the "Verification Code" and click the "Verify Code" button. A new screen will appear to help you continue with the registration process.

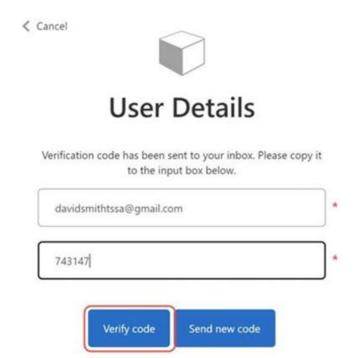

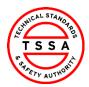

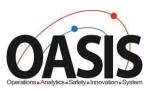

7. Complete the following fields by entering a password and given names. All fields with an asterisk (\*) are mandatory. Click the "Create" button when you're done.

| New Password         |        |
|----------------------|--------|
| Confirm New Password |        |
| Given Name           |        |
| Surname              |        |
|                      | Create |

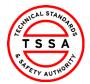

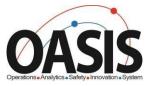

## **Profile Page**

8. Select the Profile option from your Username Menu in the top right corner.

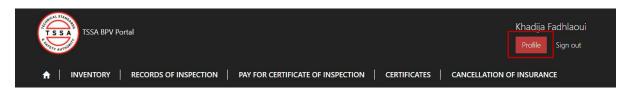

- To ensure TSSA has the correct information review your profile page and validate the following contact details.
  - Name, Phone and Email address fields are editable.
     Changes to these fields will automatically update TSSA database.

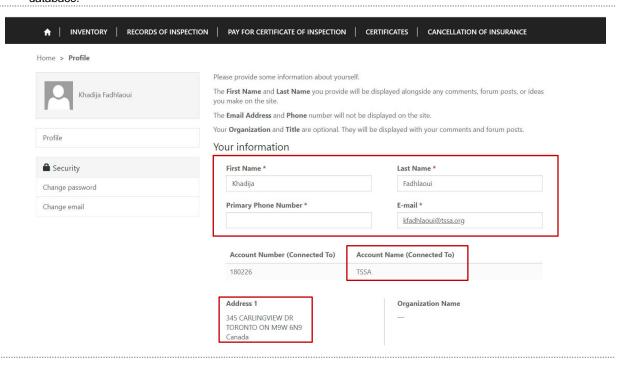

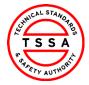

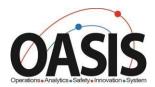

# Home Page

Home page will be displayed to users when clicking on the "Home" tab located at the top menu bar.

> Home page displays quick links to other pages on portal.

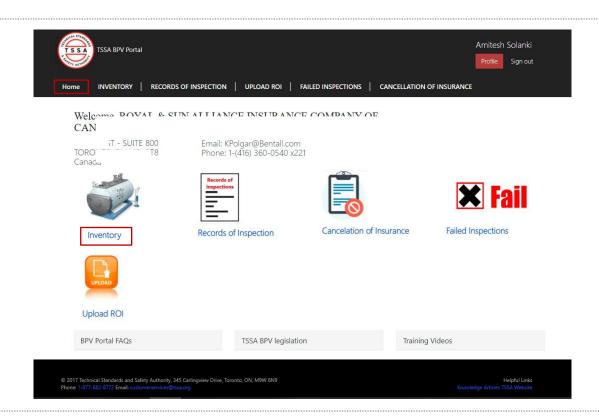

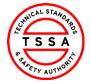

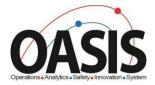

## **Inventory Page**

10. Inventory page displays a list of Inventories that the portal user is associated to in TSSA Database.

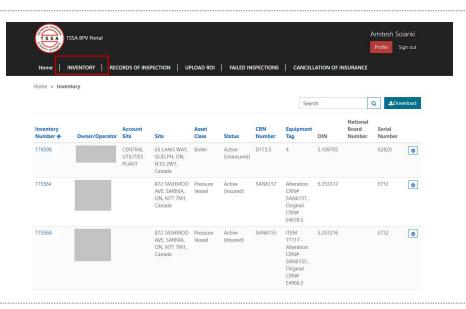

#### **Searching for Inventories**

Use the quick search bar located at the top right side to find inventories.

□ Asterisk symbol (\*) is used as a wild card in Portal app. Use this to maximum your search in the database.

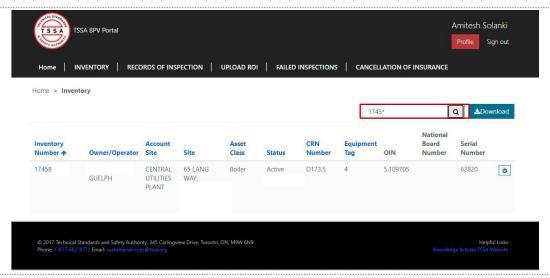

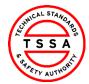

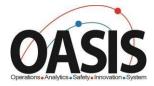

#### **Downloading List of Inventories**

- 11. To view a full list of your inventories, click on the Download button located on far right side of the screen.
  - > System will download excel list of inventories.
  - User can use the excel file to filter by site or owner/operator name

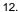

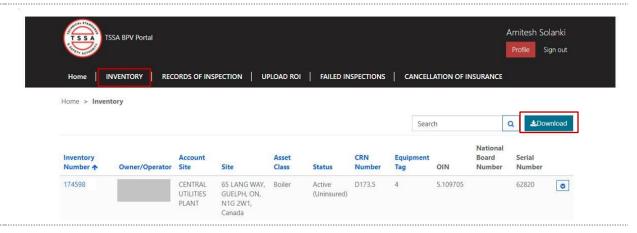

#### **View Details of Inventory**

- 13. Click on the inventory Number (TSSA UID) to see additional technical information of the device.
  - Portal will direct user to details information page

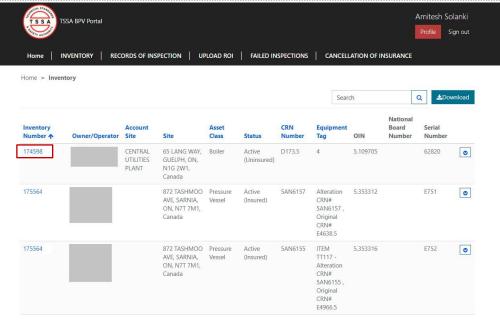

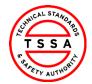

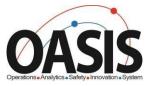

14. Review details of Inventory.

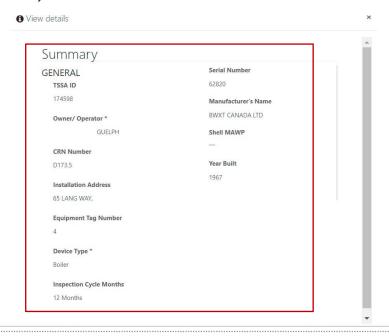

# **Records of Inspection Page**

- To view records inspections previously submitted click on Records of Inspection tab.
  - System will display records in "submitted by insurer" status on default page

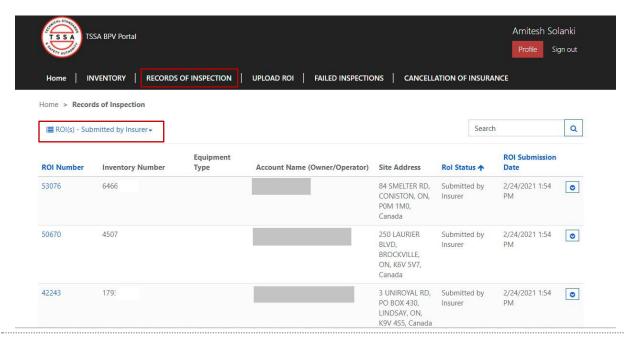

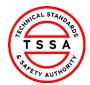

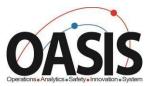

#### **Searching Records of Inspections**

- Use the quick search bar located at the top right side to find ROI's.
  - Asterisk symbol (\*) is used as a wild card in Portal app. Use this to maximum your search in the database.

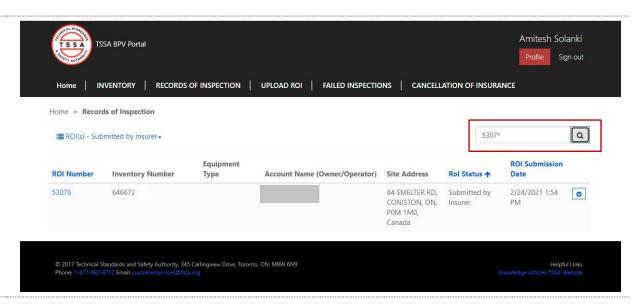

## View Records of inspection in different status's

 To view different status's of ROI's click on the drop down arrow next to Submitted by Insurer and select value from the list of values.

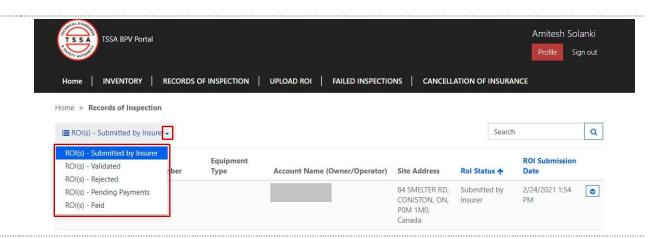

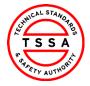

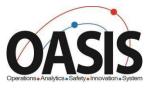

# **Upload Records of Inspections**

The Upload ROI page is where you can upload either your bulk or complete a single form record of ROI's.

 Bulk upload template can be downloaded when user clicks on "here" icon located at the bottom of the Upload xls button

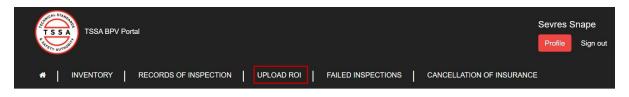

Home > Upload ROI > Index

#### Records of Inspection

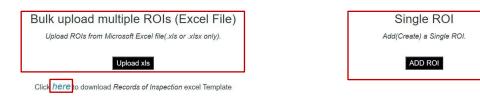

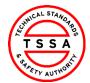

Action

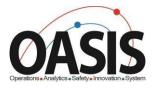

#### Bulk upload Records of Inspections

18. Click on Upload xls button on the Upload ROI page Bulk upload multiple ROIs (Excel File) Upload ROIs from Microsoft Excel file(.xls or .xlsx only). 19. Select Choose File button Bulk upload multiple ROIs (Excel File) Upload ROIs from Microsoft Excel file(.xls or .xlsx only). 20. Find & Select file to upload. Click on Open button displayed in the dialog box. System will direct users to the ROI Validation page (image below) 030 Portal In Excel File Details File Name Created On Created By Bulk ROI Upload\_Demo to Insurers\_March 4 2021.xlsx 3/4/2021 4:43:15 PM Sevres Snape Details | Delete Insurers are expected to review all unvalidated ROIs and work with TSSA to resolve the error messages. Please email bpv\_inquiries@tssa.org for assistance. Unvalidated Records TSSAID Owner/Operator Failure Reason Action 17475793 HOGWARTS O/A SCHOOL OF MAGIC Insurer Does NOt Exist | Not a Valid Inspector | Edit | Details | Delete 17475793 HOGWARTS O/A SCHOOL OF MAGIC Serial Number Mismatch | Insurer Does NOt Exist | Not a Valid Inspector | Edit | Details | Delete

Validated Records
TSSAID

Owner/Operator

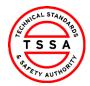

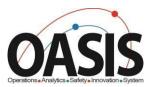

## Editing & Resubmitting Unvalidated Records

21. ROI's that fail validation will be displayed under unvalidated

records section. Reason for failure is displayed adjacent to the record. Insurers are expected to review all unvalidated ROIs and work with TSSA to resolve the error messages. Please email bpv\_inquiries@tssa.org for assistance. Unvalidated Records TSSAID Owner/Operator Failure Reason Action 17475793 HOGWARTS O/A SCHOOL OF MAGIC Edit | Details | Delete Insurer Does NOt Exist | Not a Valid Inspector | 17475793 HOGWARTS O/A SCHOOL OF MAGIC Serial Number Mismatch | Insurer Does NOt Exist | Not a Valid Inspector | Edit | Details | Delete 22. Click on Edit button to modify the record Insurers are expected to review all unvalidated ROIs and work with TSSA to resolve the error messages. Please email bpv inquiries@tssa.org for assistance **Unvalidated Records** TSSAID Owner/Operator Failure Reason 17475793 HOGWARTS O/A SCHOOL OF MAGIC Insurer Does NOt Exist | Not a Valid Inspector | Edit Details | Delete 17475793 HOGWARTS O/A SCHOOL OF MAGIC Serial Number Mismatch | Insurer Does NOt Exist | Not a Valid Inspector | Edit | Details | Delete

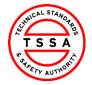

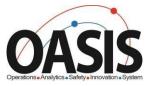

23. Modify fields on the form that require corrections. Click on Resubmit button.

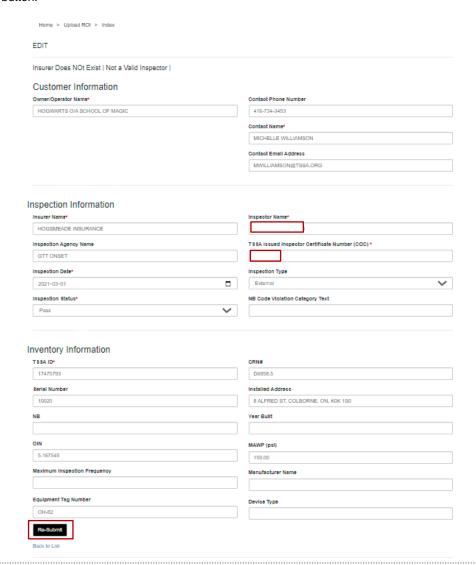

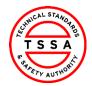

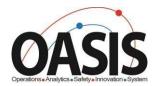

- 24. System will re-process the record and validate the information modified. When record passes validation it will be displayed under the Validated Records section. Click on Submit to TSSA button.
  - System will send the information to TSSA data base and create an ROI record.

| Demo to Insurers_March 4 2021.xlsx  ed to review all unvalidated ROIs and work  cords  ner/Operator | 3/4/2021 4:43:1!  k with TSSA to resolve the error messages. Plea |                                                                                                    | Details   Delete        |
|----------------------------------------------------------------------------------------------------|-------------------------------------------------------------------|----------------------------------------------------------------------------------------------------|-------------------------|
| cords                                                                                               |                                                                   | ase email bpv_inquiries@tssa.org for ass                                                                                                    | sistance.               |
| ner/Operator                                                                                        |                                                                   |                                                                                                    |                         |
|                                                                                                    | Failure Reason                                                    |                                                                                                    | Action                  |
| GWARTS O/A SCHOOL OF MAGIC                                                                          | Serial Number Mismatch   Insurer Does NO                          | Ot Exist   Not a Valid Inspector                                                                                                    | Edit   Details   Delete |
| rds Owner/Operator                                                                                  |                                                                   | Action                                                                                                    |                         |
|                                                                                                    | NA 010                                                            | TO CONTROL CONTROL CON |                         |
| c                                                                                                   | Owner/Operator                                                    | and the same of the                                                                                                    | Owner/Operator Action   |

#### Single Form ROI

25. Click on Add ROI

#### Single ROI

Add(Create) a Single ROI.

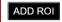

- Complete Fields on Form. Mandatory fields are marked in red astrix symbol (\*).
  - ☐ System will autopopulate Inventory technical information also the owner/operator name of the device.
  - ☐ System will auto populate COC number value when inspector name is selected & vise versa.

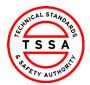

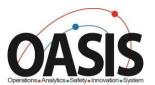

| nventory Information                                                                                                    |                                                                                          |  |
|----------------------------------------------------------------------------------------------------|------------------------------------------------------------------------------------------|--|
| TSSA ID*                                                                                                    | CRN#                                                                                     |  |
|                                                                                                    |                                                                                          |  |
| erial Number                                                                                                    | Installed Address                                                                        |  |
|                                                                                                    |                                                                                          |  |
| В                                                                                                    | Year Built                                                                               |  |
|                                                                                                    |                                                                                          |  |
| IN                                                                                                    | MAWP (psi)                                                                               |  |
| aximum Inspection Frequency                                                                                                | Hard to be be                                                                            |  |
| annum mepeeusm requesty                                                                                                    | Manufacturer Name                                                                        |  |
| quipment Tag Number                                                                                                    | Device Type                                                                              |  |
|                                                                                                    | Device type                                                                              |  |
|                                                                                                    |                                                                                          |  |
| ustomer Information                                                                                                    |                                                                                          |  |
| ustomer Information e of Contact Phone Number or Contact Email Address                                                     | Should be populated!  Contact Name*                                                      |  |
| e of Contact Phone Number or Contact Email Addres                                                                          |                                                                                          |  |
| e of Contact Phone Number or Contact Email Addres<br>mer/Operator Name*                                                    | Should be populated!  Contact Name*  Contact Email Address                               |  |
| e of Contact Phone Number or Contact Email Addres<br>mer/Operator Name*                                                    |                                                                                          |  |
| e of Contact Phone Number or Contact Email Addres<br>mer/Operator Name*                                                    |                                                                                          |  |
| e of Contact Phone Number or Contact Email Addres<br>neriOperator Name*                                                    |                                                                                          |  |
| e of Contact Phone Number or Contact Email Address netrOperator Name*  ntact Phone Number                                  | Contact Email Address                                                                    |  |
| e of Contact Phone Number or Contact Email Address netrOperator Name*  ntact Phone Number                                  |                                                                                          |  |
| e of Contact Phone Number or Contact Email Address metrOperator Name*  ntact Phone Number  pection Information urer Name*  | Contact Email Address                                                                    |  |
| e of Contact Phone Number or Contact Email Address metriOperator Name*  mtact Phone Number  pection Information            | Contact Email Address                                                                    |  |
| e of Contact Phone Number or Contact Email Address netrOperator Name*  ntact Phone Number  Dection Information  urer Name* | Contact Email Address  Inspector Name*  TSSA Issued Inspector Certificate Number (COC) * |  |
| of Contact Phone Number or Contact Email Address netrOperator Name*  Decition Information urer Name*  Decition Agency Name | Inspector Name*  TSSA Issued Inspector Certificate Number (COC) *  Inspection Type       |  |
| e of Confact Prione Number or Confact Email Address net(Operator Name*  ntact Phone Number  Dection Information urer Name* | Contact Email Address  Inspector Name*  TSSA Issued Inspector Certificate Number (COC) * |  |

- Click on Create button located at the bottom of form to process.
  - > Information provided on form will be pushed through validation process. User will be directed to the Unvalidated Triage page.

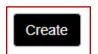

Back to List

- 28. Information that passes validation will be displayed under Validated Records section. If the record Failed, it will be displayed under the Unvalidated Records section. User will have the ability to edit and resubmit the form for processing.
  - Click on **Submit to TSSA** button for records displayed under Validated Records section.
  - ☐ See section "Editing & Resubmitting Records of Inspection" for detailed steps.

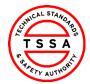

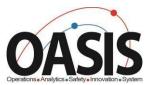

29.

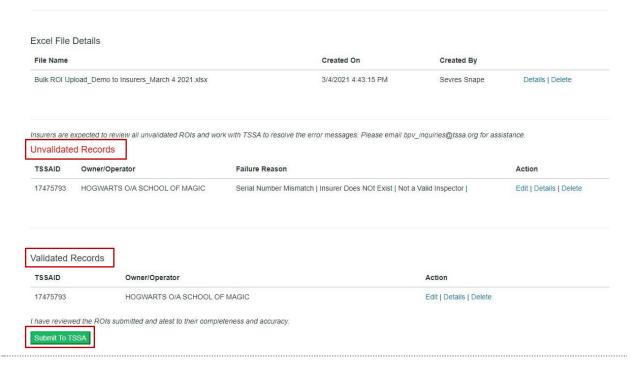

## **Failed Inspections Page**

- 30. Click on Failed inspection Tab
  - > System will open the Failed Inspection page
  - System will display any previously submitted Failed Inspections forms in the table on this page

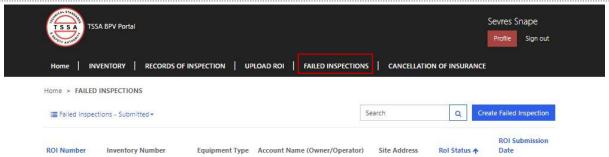

## Submitting a Failed Inspection Form

- 31. Click on "Create Failed Inspection" button located on the far right side of the page
  - > System will open failed Inspection form

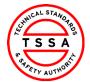

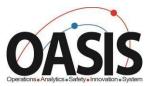

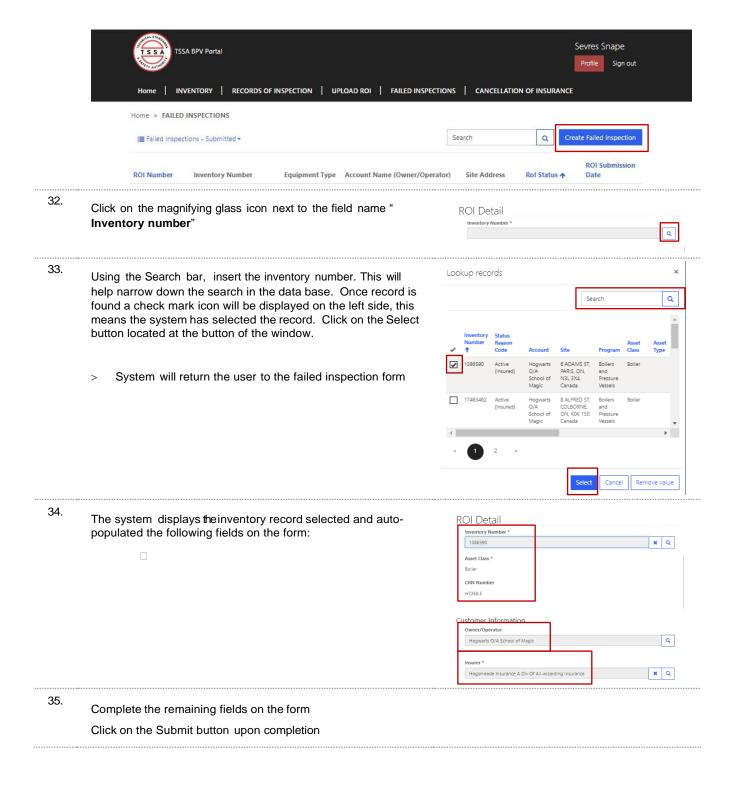

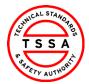

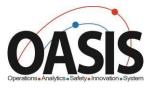

|   | Insurer *              |                                         |                     |                              |            |           |                     |                        |
|---|------------------------|-----------------------------------------|---------------------|------------------------------|------------|-----------|---------------------|------------------------|
|   | Hogsmeade              | Insurance A Div Of All-w                | vizarding Insurance |                              | <b>x</b> Q |           |                     |                        |
|   | Inspector Na           | me                                      |                     |                              |            |           |                     |                        |
| ' |                        |                                         |                     |                              |            |           |                     |                        |
|   | Inspection Da          | ate *                                   |                     |                              |            |           |                     |                        |
|   |                        |                                         |                     |                              |            |           |                     |                        |
|   | Inspection Ty          | /pe *                                   |                     |                              |            |           |                     |                        |
|   |                        |                                         |                     |                              | ~          |           |                     |                        |
|   | Contact Nam            | e                                       |                     |                              |            |           |                     |                        |
|   |                        |                                         |                     |                              |            |           |                     |                        |
|   | Contact Emai           | il Address                              |                     |                              |            |           |                     |                        |
|   |                        |                                         |                     |                              |            |           |                     |                        |
|   | Contact Ph             | one Number                              |                     |                              |            |           |                     |                        |
|   |                        |                                         |                     |                              |            |           |                     |                        |
|   | Description            | n for Failure & History of              | Equipment           |                              |            |           |                     |                        |
|   |                        |                                         |                     |                              |            |           |                     |                        |
|   |                        |                                         |                     |                              |            |           |                     |                        |
|   |                        |                                         |                     |                              |            |           |                     |                        |
|   |                        |                                         |                     |                              | //         |           |                     |                        |
|   |                        |                                         |                     |                              |            |           |                     |                        |
| Г |                        |                                         |                     |                              |            |           |                     |                        |
|   | Submit                 |                                         |                     |                              |            |           |                     |                        |
|   |                        |                                         |                     |                              |            |           |                     |                        |
|   |                        | eturn to Failed Insp<br>cord on screen. | ection page ar      | nd display the               |            |           |                     |                        |
|   |                        |                                         |                     |                              |            |           |                     |                        |
|   | Home > FAILED          | INSPECTIONS                             |                     | r                            |            |           |                     |                        |
|   | <b>≡</b> Failed Inspec | ctions - Submitted <del>▼</del>         |                     |                              | Search     |           | Q Crea              | te Failed Inspection   |
|   | ROI Number             | Inventory Number                        | Equipment Type      | Account Name (Owner/Operator | ) Site Ad  | ldress Ro | ol Status <b>↑</b>  | ROI Submission<br>Date |
|   | ROI-1061               | 17475793                                |                     | Hogwarts O/A School of Magic |            |           | bmitted by<br>surer | 3/4/2021 12:03<br>PM   |
|   |                        |                                         |                     |                              |            |           |                     |                        |

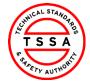

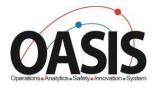

# Cancellation of Insurer Page

37. Click on Cancellation of Insurer Tab located on the top menu

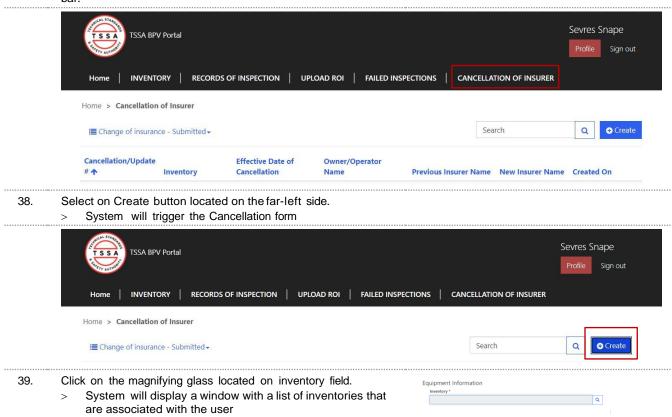

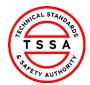

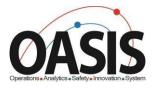

- 40. Use the search bar to find the inventory in our database.
  - > The system will display a checkmark next to the selected Inventory.

Click on the Select button located at the bottom of the window

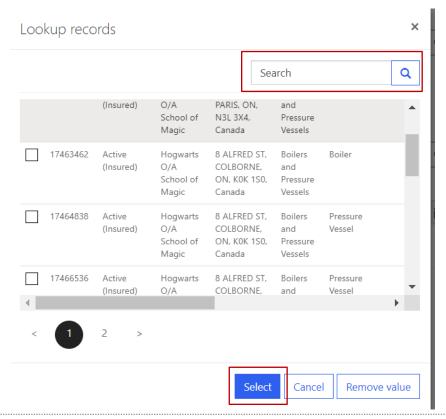

 The system auto-displays the Site Address and Owner/Operator of the device.

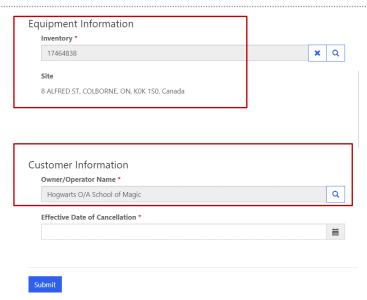

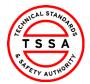

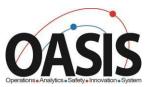

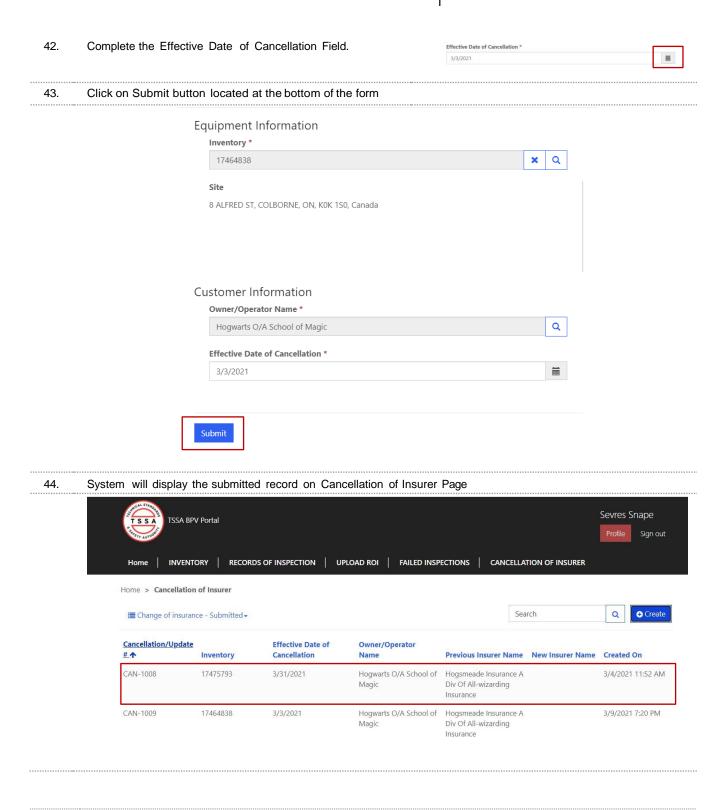

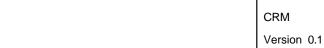

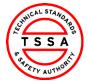

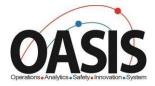

# **Appendix**

| ROI Status           | Definition                                                                                                    |
|----------------------|----------------------------------------------------------------------------------------------------|
| Submitted by Insurer | Records of Inspections submitted by Insurer and pending validation from Owners/Operators                         |
| Validated            | Records of Inspection submitted and validated by Owner/Operators                                                 |
| Pending Payment      | Records of Inspections Validated by Owner/Operators and pending Payment for COI's                                |
| Paid                 | Records of Inspection validated, and the Certificate has been paid for by the owner                              |
| Rejected             | Records of Inspection Submitted by Insurer and Owner/Operator has rejected the ROI due to Incorrect Information. |

| ROI Error Message                                                                                        | Definition                                                                                                    |
|----------------------------------------------------------------------------------------------------|----------------------------------------------------------------------------------------------------|
| TSSA UID Length is less than 8 digits                                                                    | The inventory number noted on ROI is less than the mandatory length of 8 digits or greater.                                                                   |
| TSSA UID is not found in the database                                                                    | The inventory number noted on ROI doesn't exist in our database.                                                                                              |
| TSSA UID is Exempt                                                                                       | The inventory number noted on ROI is exempt as per regulations.                                                                                               |
| CRN Format is not Valid. Please edit or contact TSSA BPV Technical Services to Confirm CRN registration" | The CRN number noted on the ROI' contains "FITG or 0H" these are exempt. Please contact BPV technical services to confirm the CRN registered for that device. |
| Owner/Operator Name does not Match existing records.                                                     | The Owner/Operator name noted on the ROI does not match the information in the TSSA database.                                                                 |
| Contact Name Incorrect Format                                                                            | Contact Name noted on ROI contains a numeric or character ex. \$%&                                                                                            |
| Contact Phone Number Incorrect<br>Format                                                                 | The contact Phone number noted on ROI contains a non-numeric value ex. \$%&                                                                                   |
| Contact Email Address Incorrect Format                                                                   | The contact Email address noted on ROI has no domain                                                                                                    |

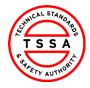

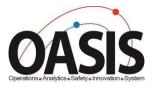

| Duplicate Detection | Another ROI with the inspection date and inspection type has already been submitted. |
|---------------------|--------------------------------------------------------------------------------------|
|                     |                                                                                      |

# Frequently Asked Questions (FAQ)

- 1. Q. I didn't receive an email to register for the Portal.
  - A. Please send an email to <a href="mailto:customerservices@tssa.org">customerservices@tssa.org</a> or call 416.734.3400.
- 2. Q. My list of inventories is missing devices.
  - A. Please send an email to <a href="mailto:customerservices@tssa.org">customerservices@tssa.org</a>
- 3. Q. The inventory details information presented in the portal is not correct, who can I contact?
  - A. Please contact our BPV technical team at <a href="mailto:bpvcustomerservice@tssa.org">bpvcustomerservice@tssa.org</a>